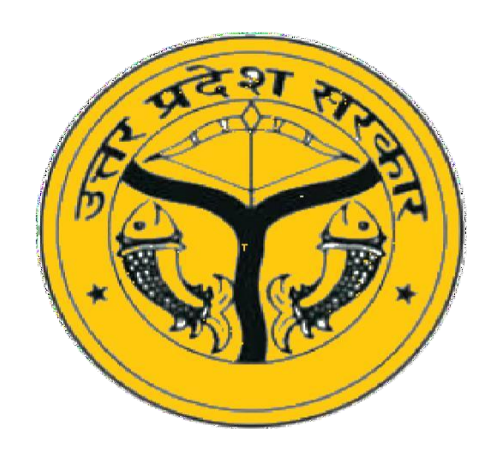

## **Department of Basic Education**

Govt. of Uttar Pradesh

राज्य अध्यापक पुरस्कार -2022

## **आवेदन के लिए लनदेश**

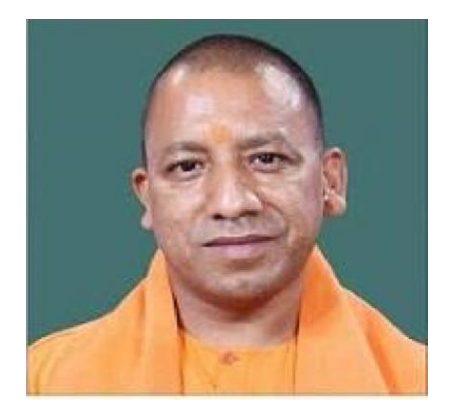

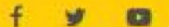

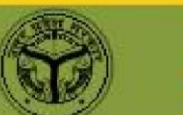

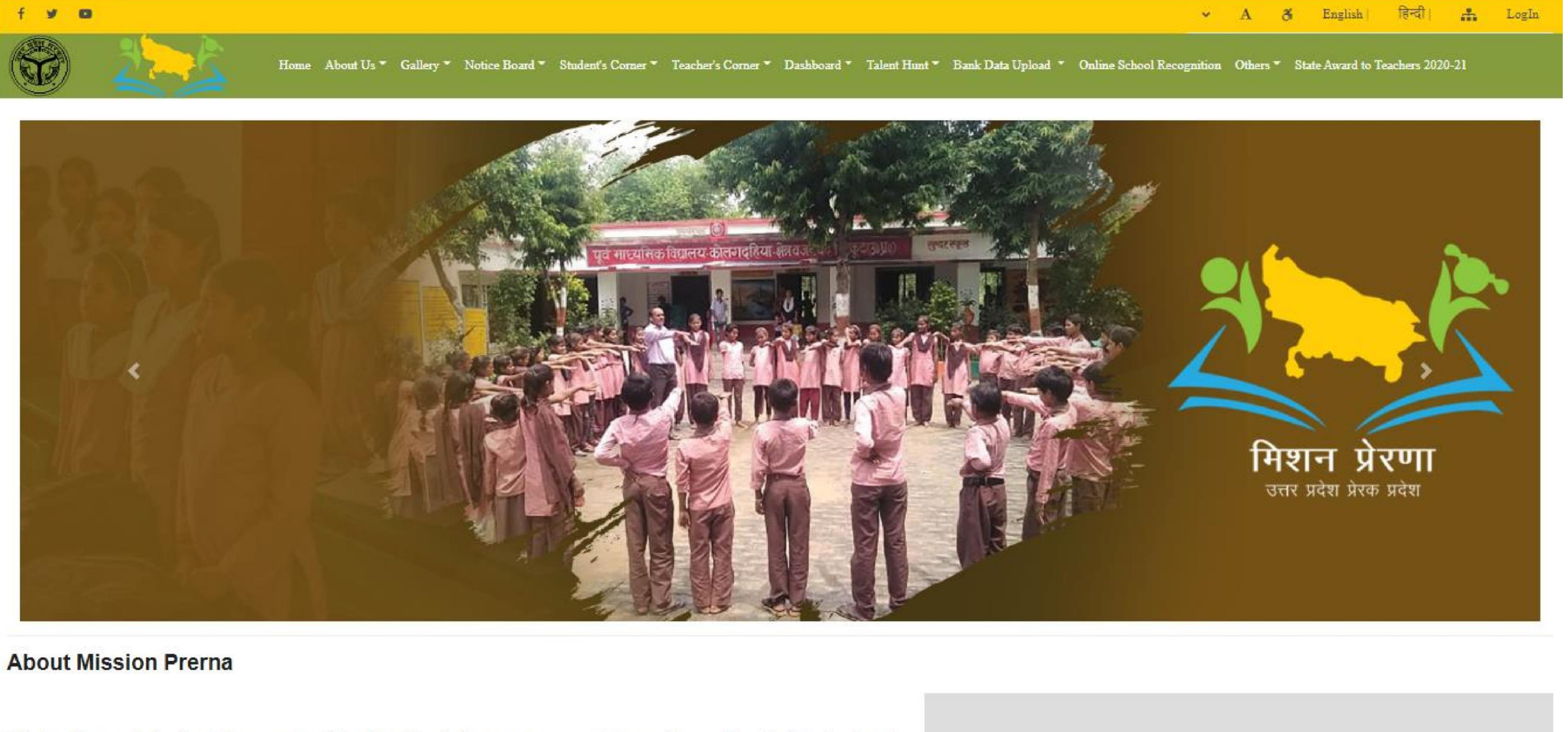

Mission Prerna is the flagship program of the Uttar Pradesh government to improve the quality of education in 1.6

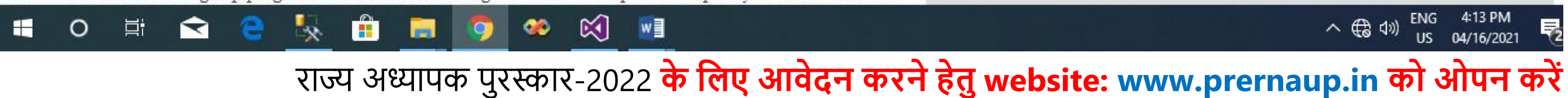

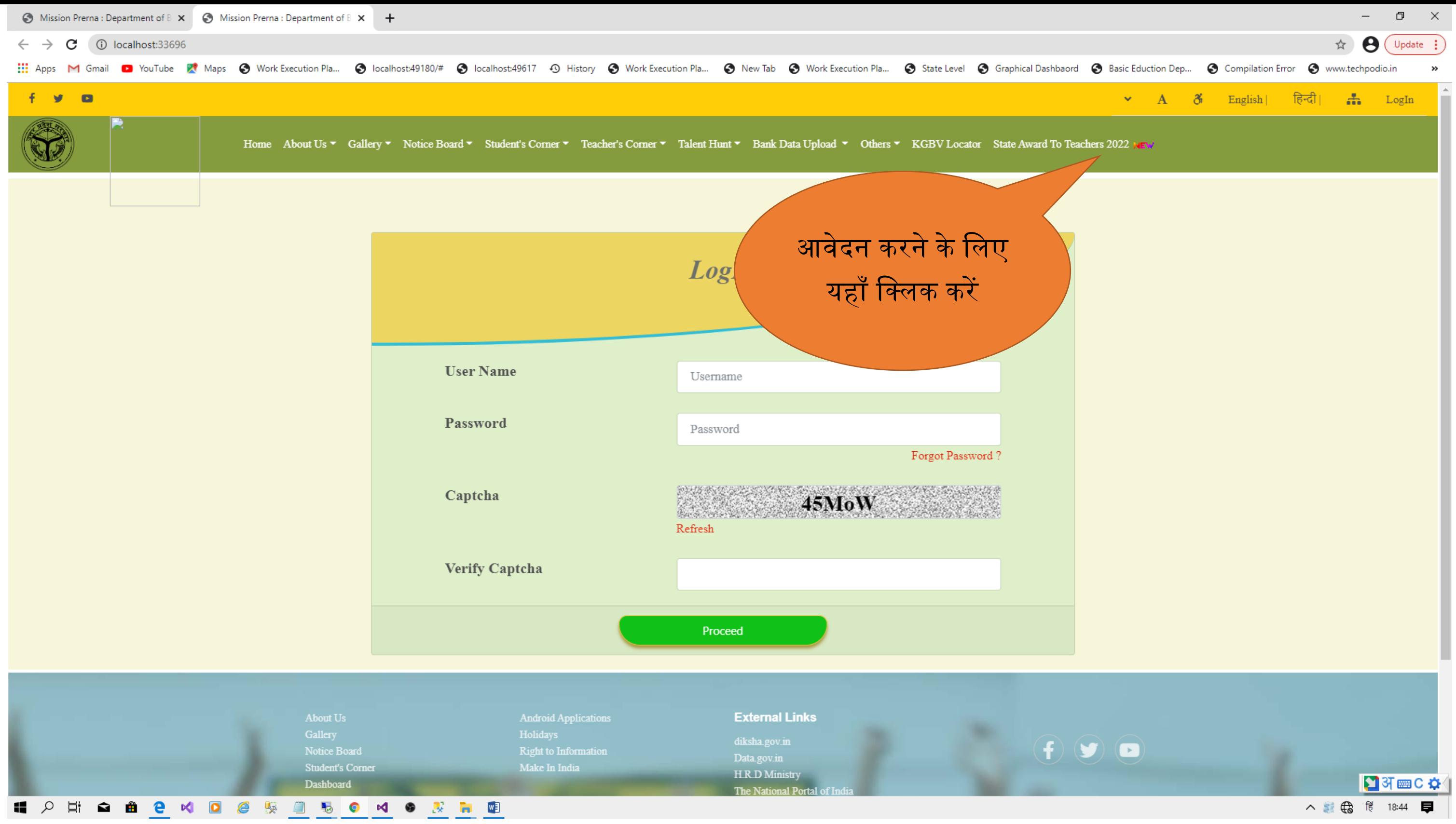

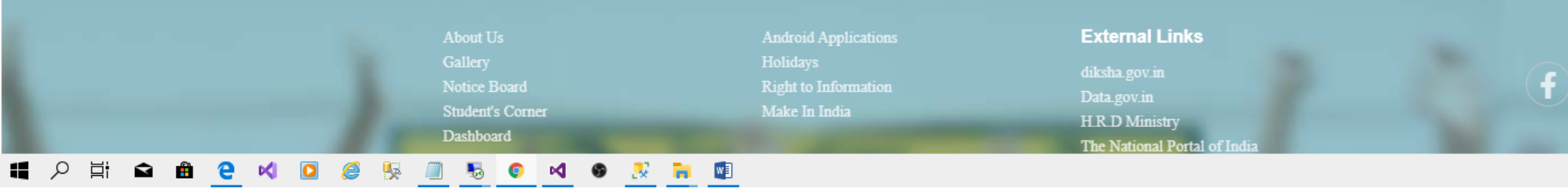

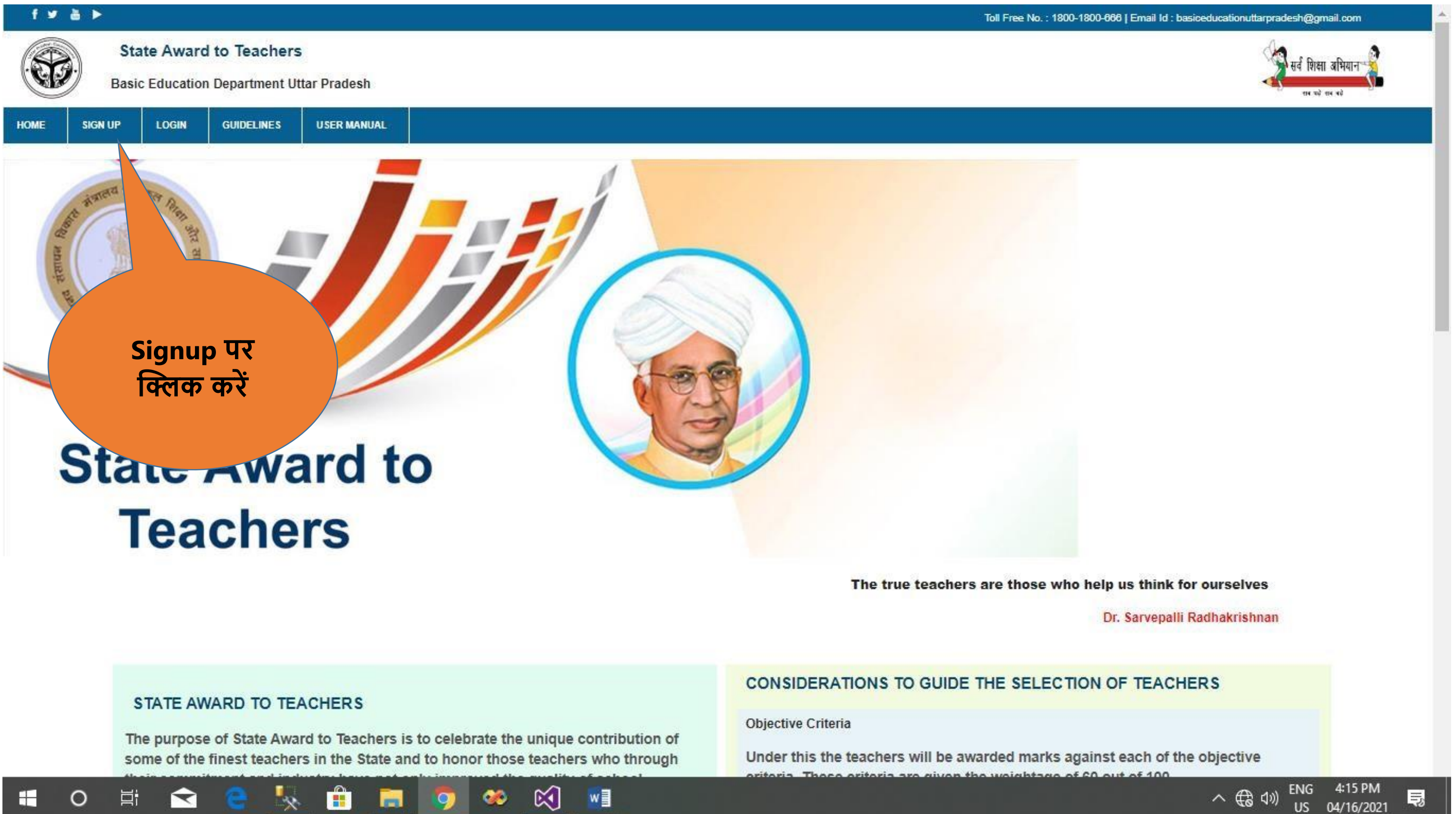

## क्लिक करने के उपराांत आवेदन करने के लिए SIGNUP पर क्लिक करें

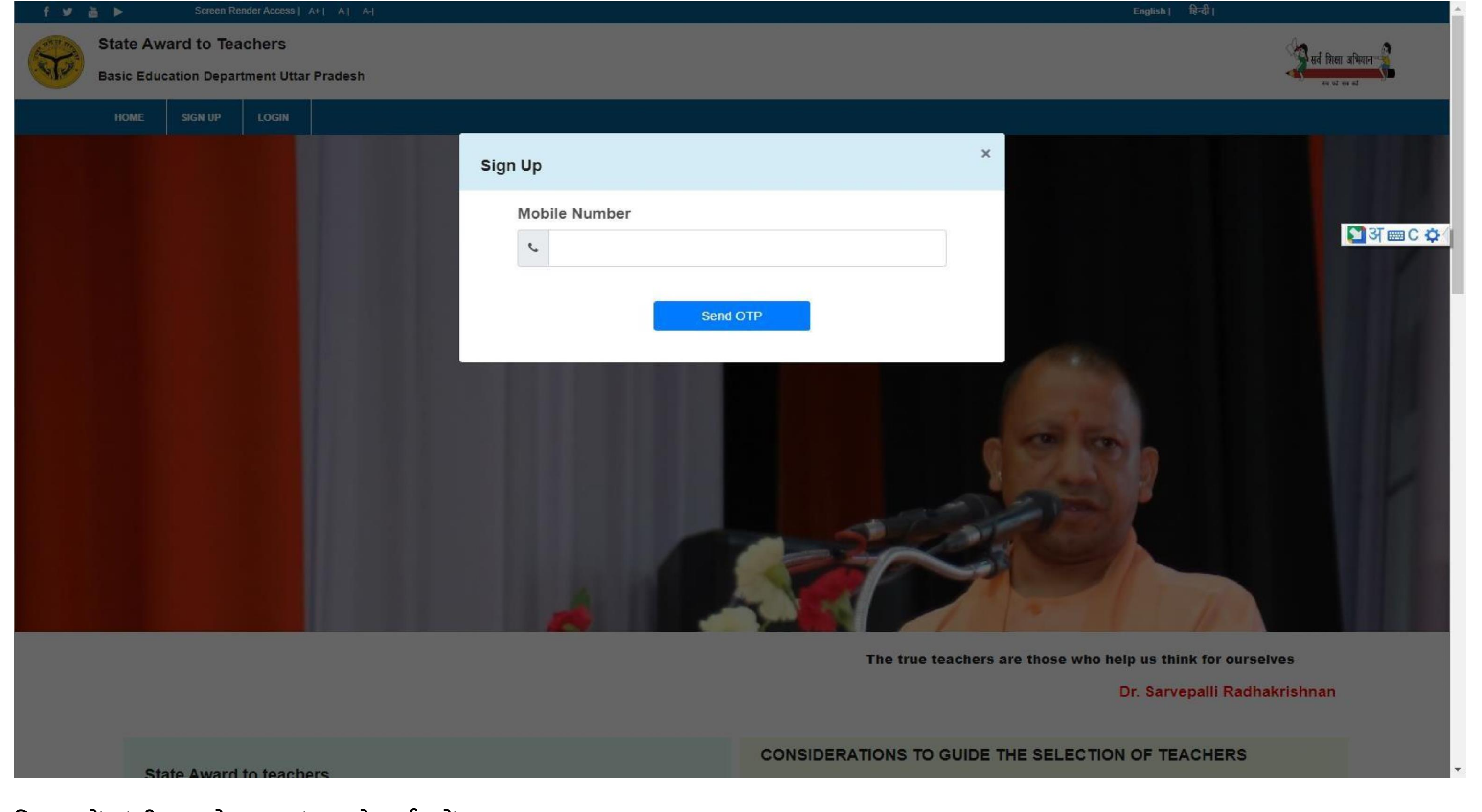

विभाग में पांजीकृत मोबाइल नंबर को दर्ज करें।

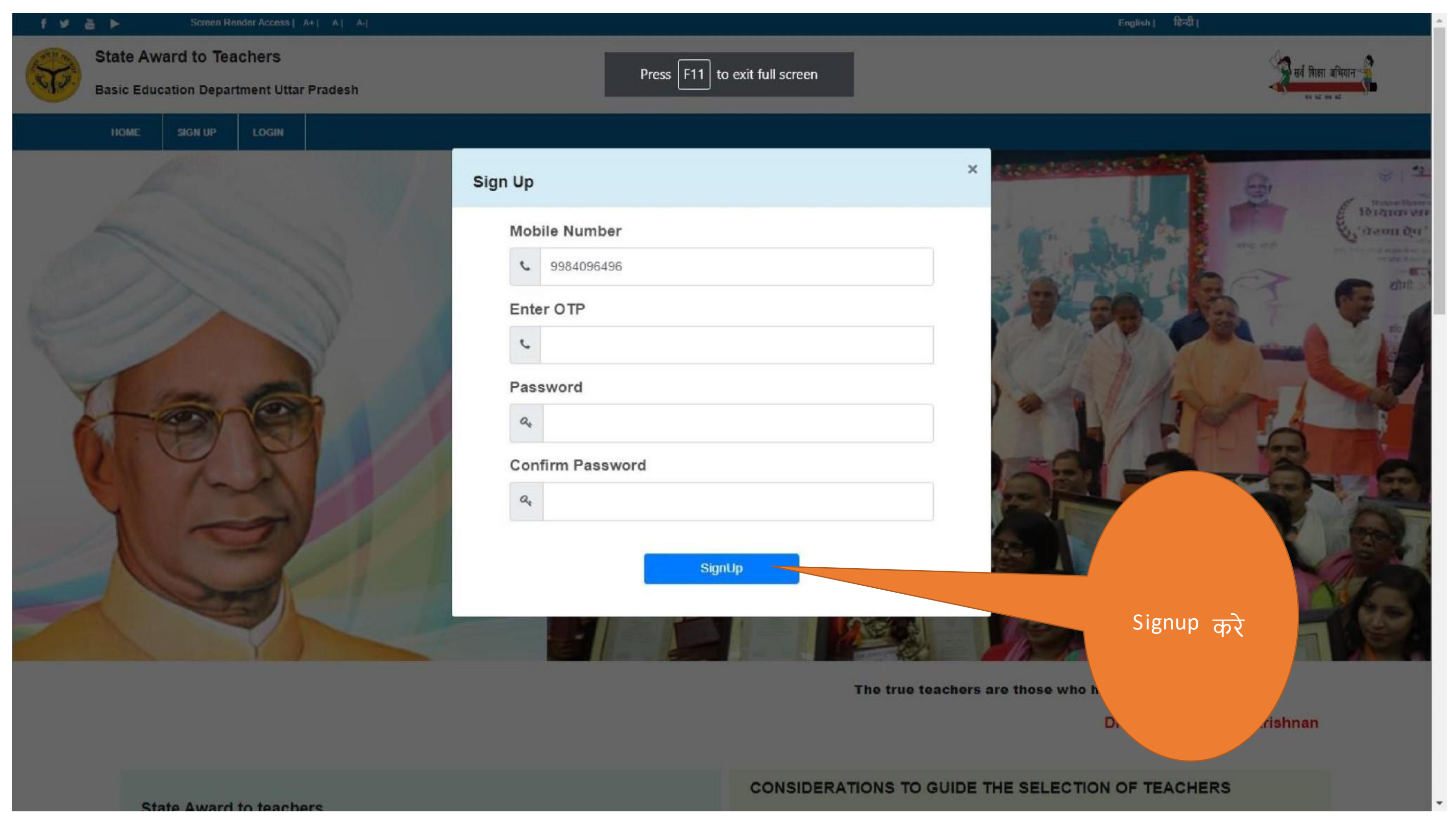

मोबाइल नंबर दर्ज करने के उपरांत आपको आपके नंबर पर एक OTP प्राप्त होगी जिसका उपयोग करते हुए अपना पासवर्ड बनाना है |

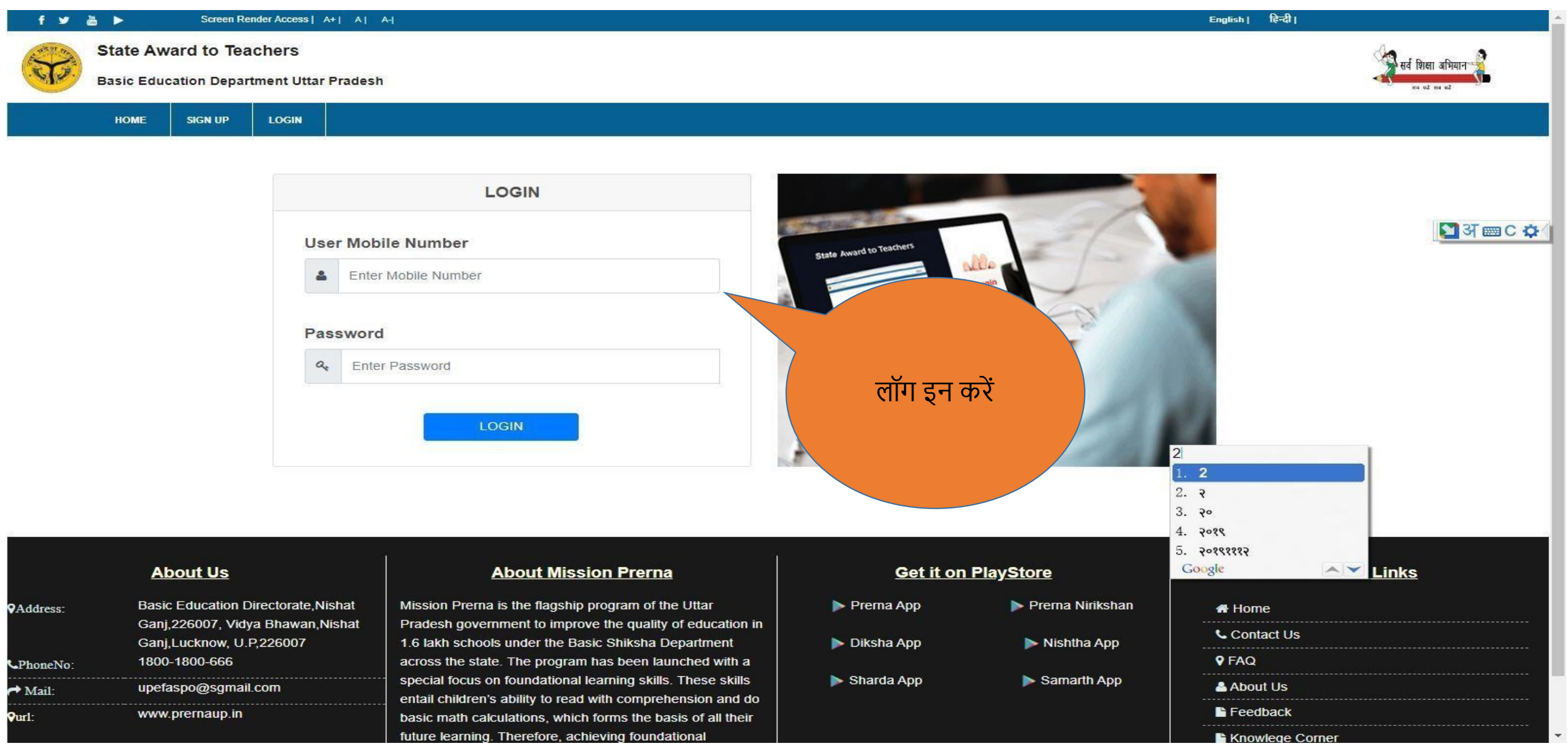

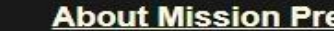

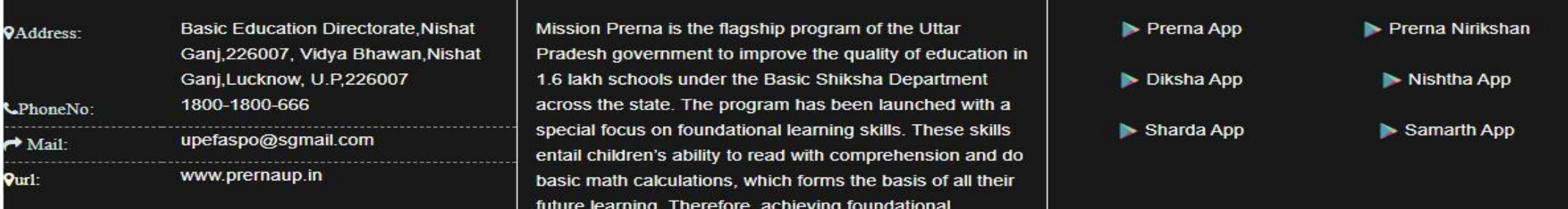

Signup करने के उपरांत अपने मोबाइल नंबर और आपके द्वारा बनाये गए पासवर्ज का प्रयोग कर के लॉग इन करें ।

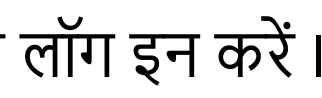

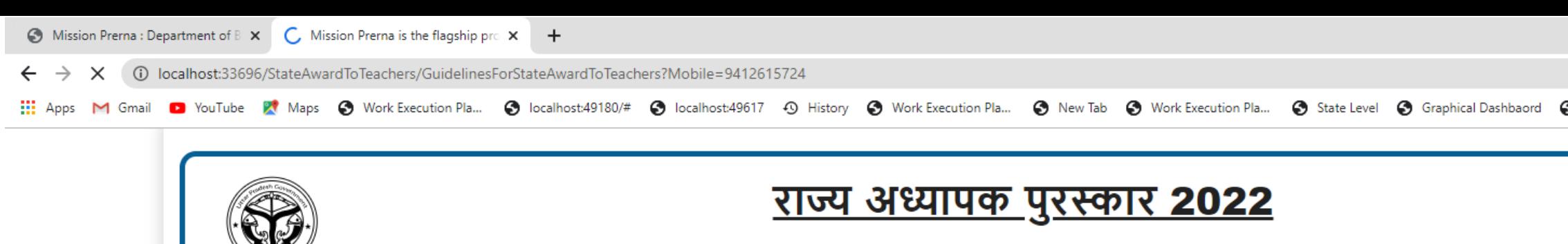

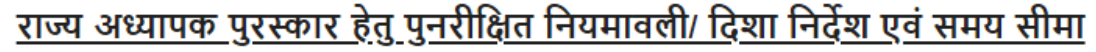

शिक्षकों के लिए राज्य अध्यापक पुरस्कार की व्यवस्था का उद्देश्य प्रदेश एवं जनपदों के सर्वोत्तम शिक्षकों के अनुपम योगदान को प्रोत्साहित करना है एवं उन शिक्षकों को सम्मानित<br>करना है जिन्होंने अपनी प्रतिबद्धता एवं परिश्रम के म बनाया है।

राज्य अध्यापक पुरस्कार वर्ष 2022 हेतु परिषदीय प्राथमिक/उच्च प्राथमिक विद्यालयों/अशासकीय सहायता प्राप्त जूनियर हाई स्कूलों में कार्यरत अध्यापक/अध्यापिकाओ के चयन<br>हेतु ऑनलाइन वेब पोर्टल (www.prernaup.in) के माध्यम से आवेदन प

<u>पुरस्कार हेतु शिक्षकों की अर्हता एवं शर्तें:-</u>

1- उ0प्र0 राज्य सरकार के बेसिक शिक्षा परिषद द्वारा संचालित प्राथमिक/उच्च प्राथमिक विद्यालयों तथा अशासकीय सहायता प्राप्त जूनियर हाई स्कूलों में कार्यरत केवल<br>नियमित अध्यापक/अध्यापिकाए आवेदन करने के लिए अर्ह होंगे |

2- संविदा शिक्षक एवं शिक्षा मित्र इस पुरस्कार के लिए अर्ह नहीं होंगे |

3- अवकाश प्राप्त /सेवा निवृत्त शिक्षक पुरस्कार के लिए अर्ह नहीं होंगे |

4- शैक्षिक प्रशासक, विद्यालय निरीक्षक एवं प्रशिक्षण प्रदान करने वाली संस्थाओं के प्रशिक्षक इस पुरस्कार के लिए अर्ह नहीं हैं।

5- जो शिक्षक राज्य/राष्ट्रीय पुरस्कार प्राप्त कर चुके है वे शिक्षक आवेदन न करें।

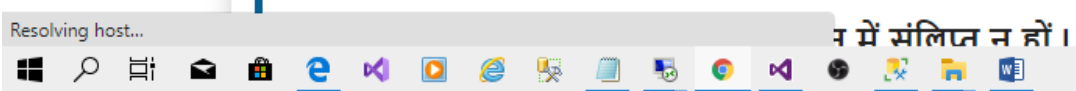

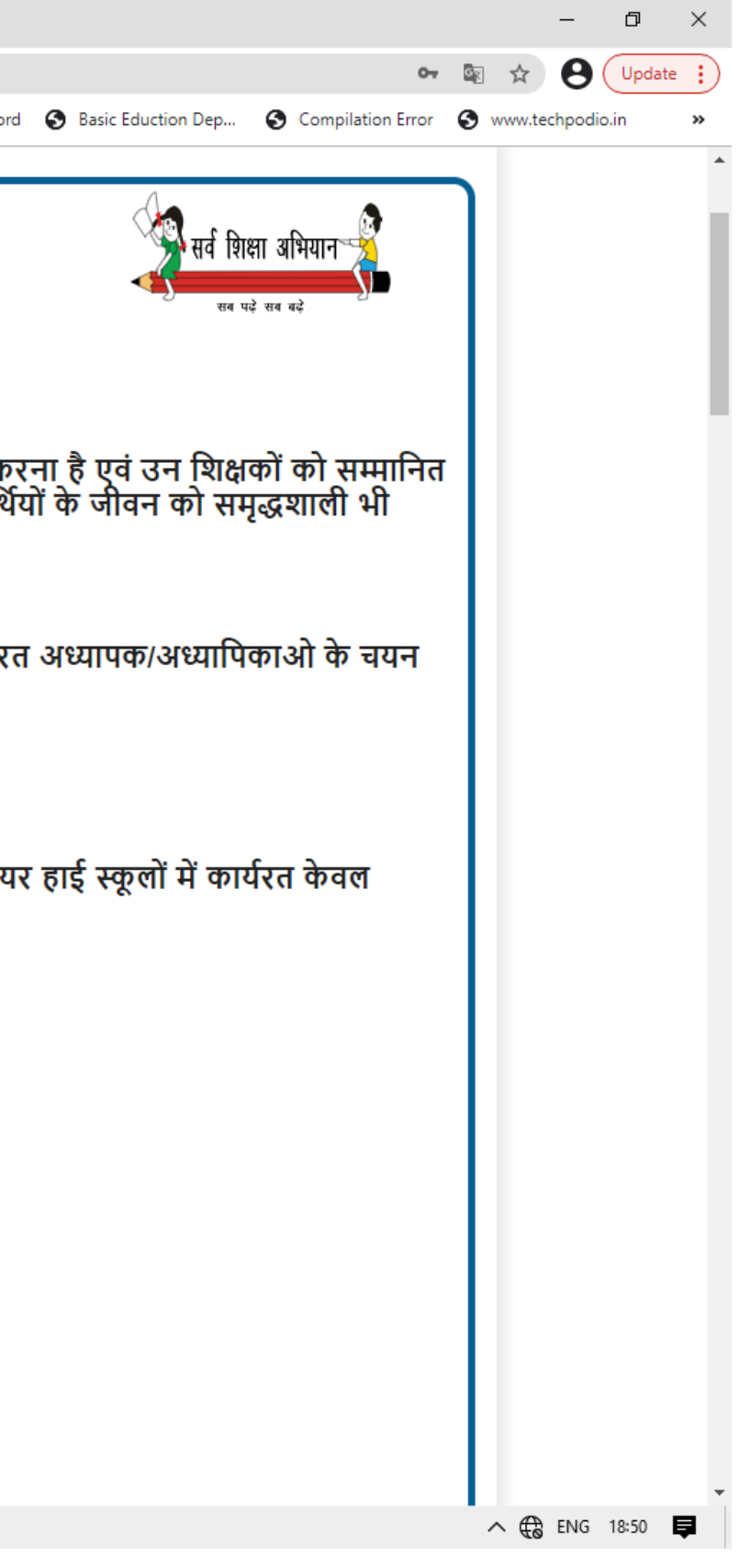

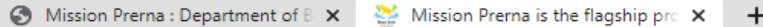

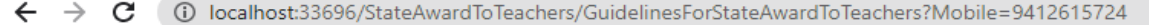

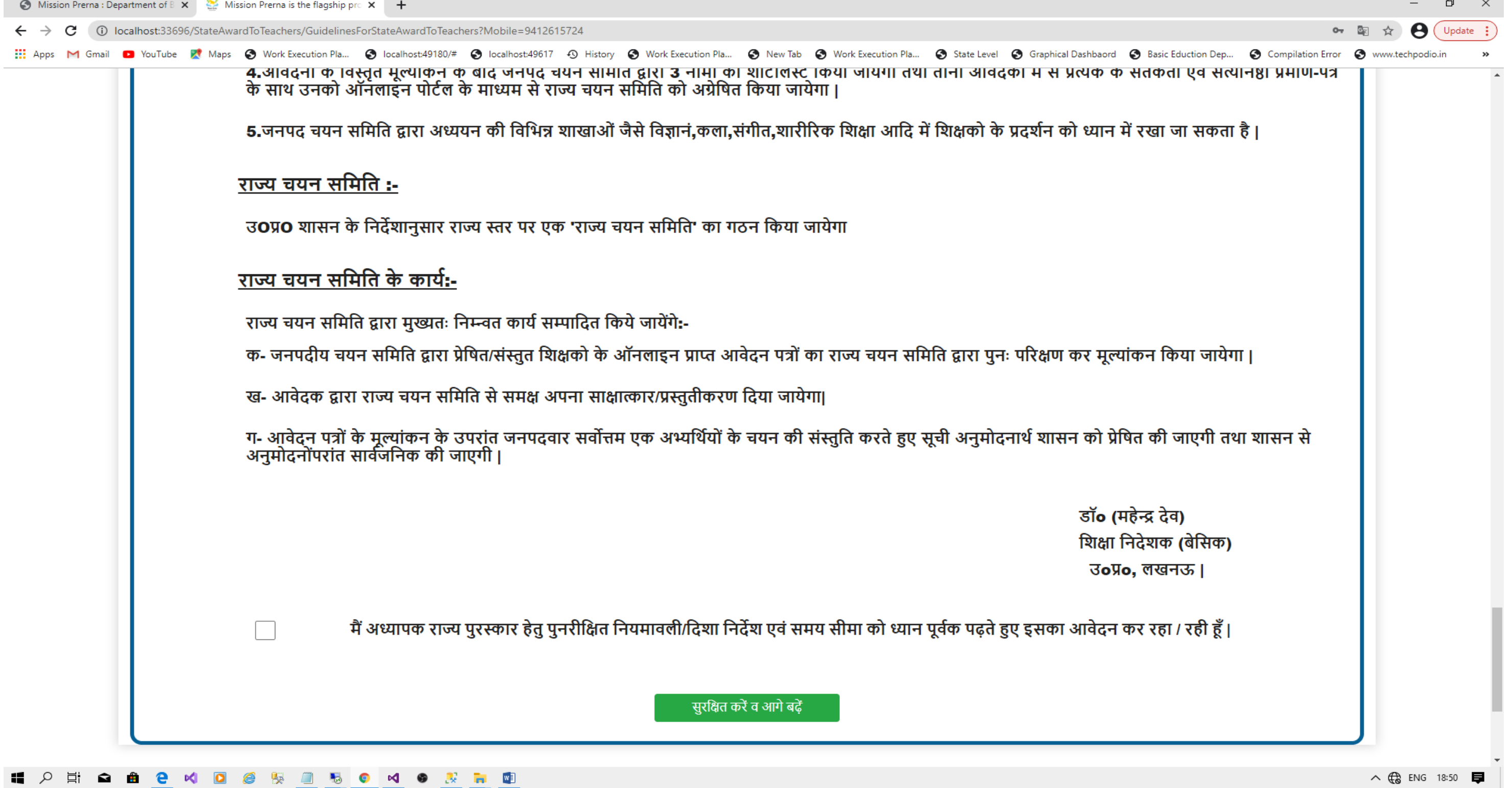

िॉग इन करनेके उपराााांत **अध्यापक पुरस्कार हेतुपुनरीलित लनयमाविी**/**लदशा लनदेश एवं समय सीमा** को ध्यान पूवजक पढ़तेहुए इसका आवेदन करें।

← → X © localhost:33696/StateAwardtoTeachers/EvaluationMatrix?MobileNo=%279412615724%27

.... Apps M Gmail D YouTube & Maps @ Work Execution Pla... @ localhost:49180/# @ localhost:49617 - O History @ Work Execution Pla... @ New Tab @ Work Execution Pla... @ State Level @ Graphical Dashbaord @ Basic Eduction De

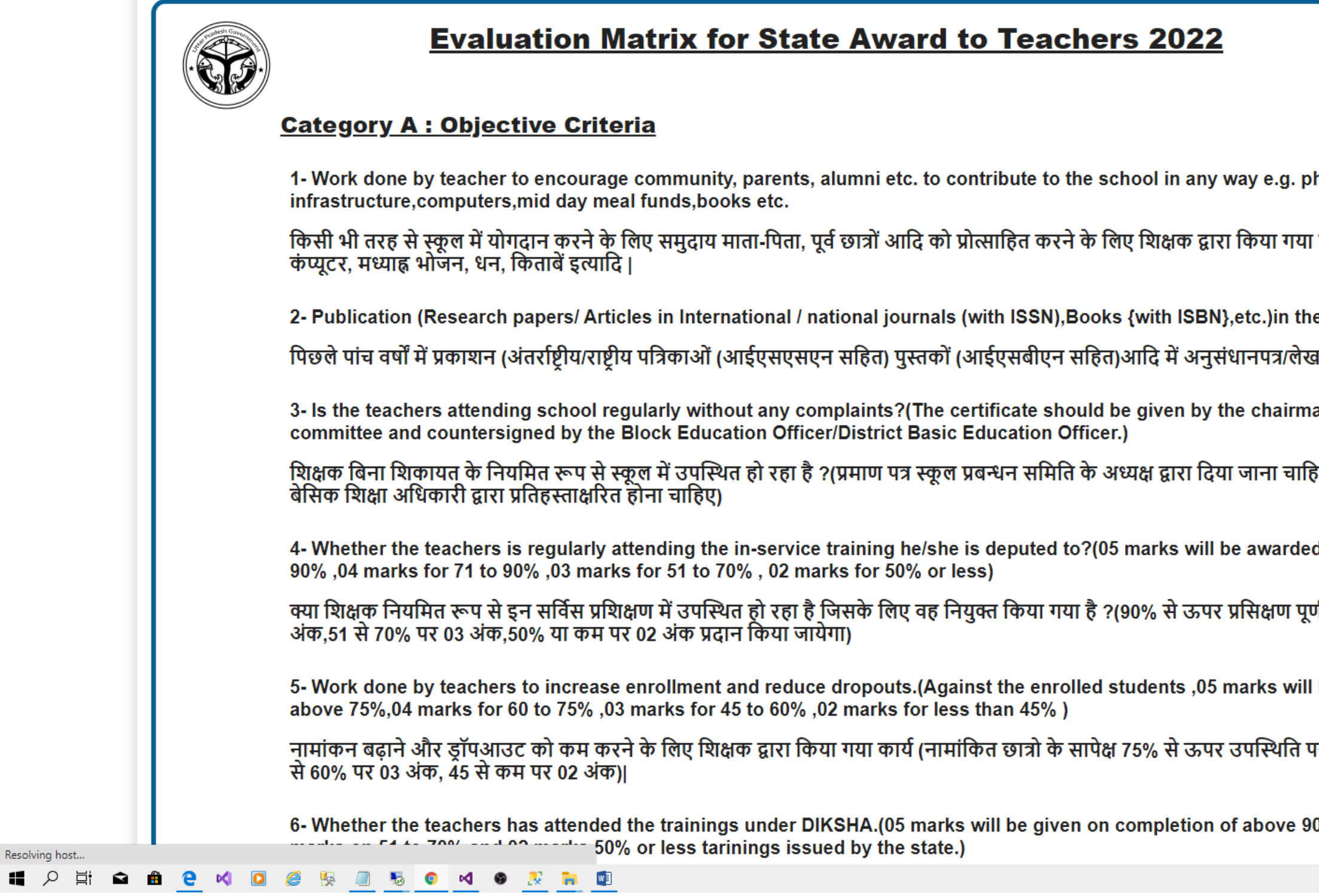

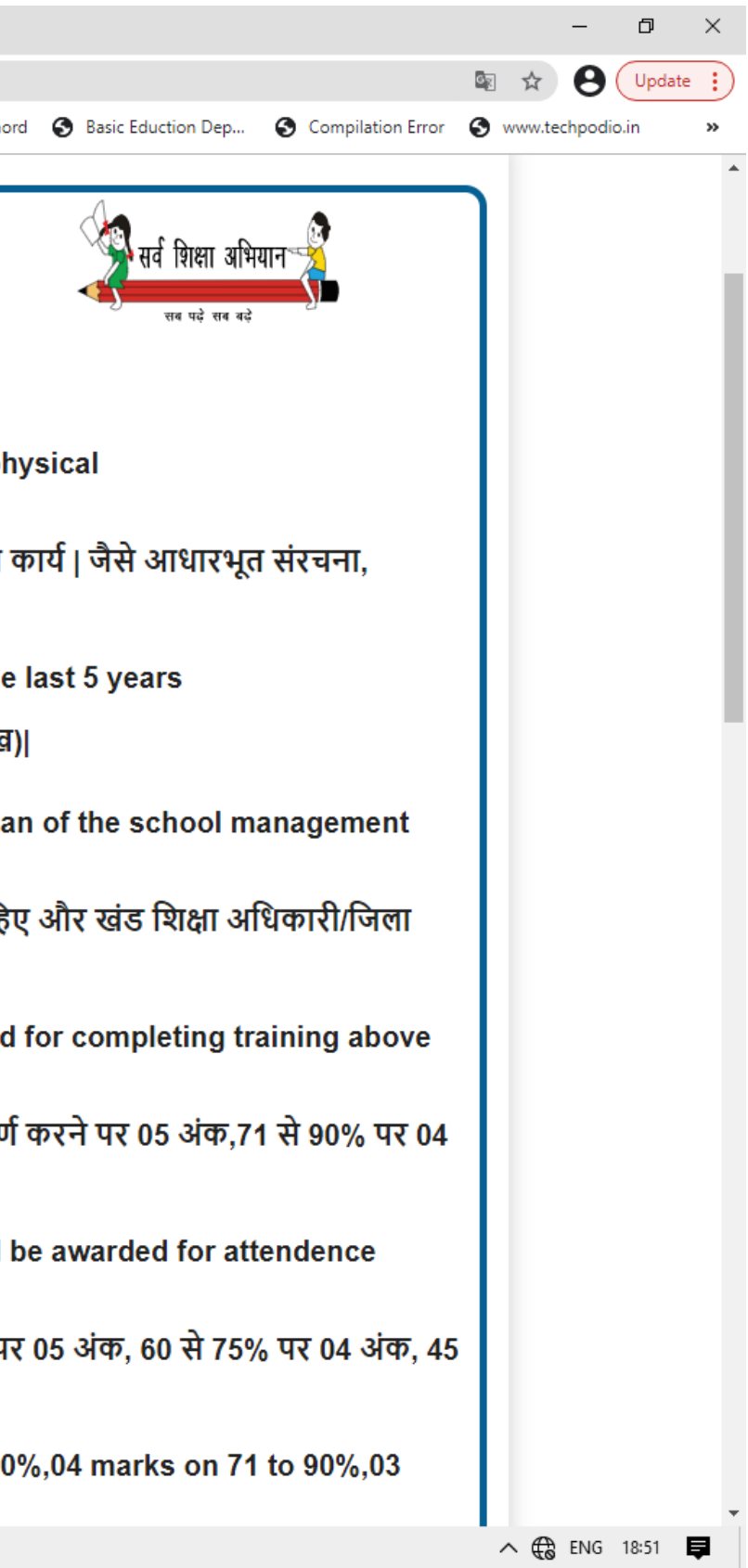

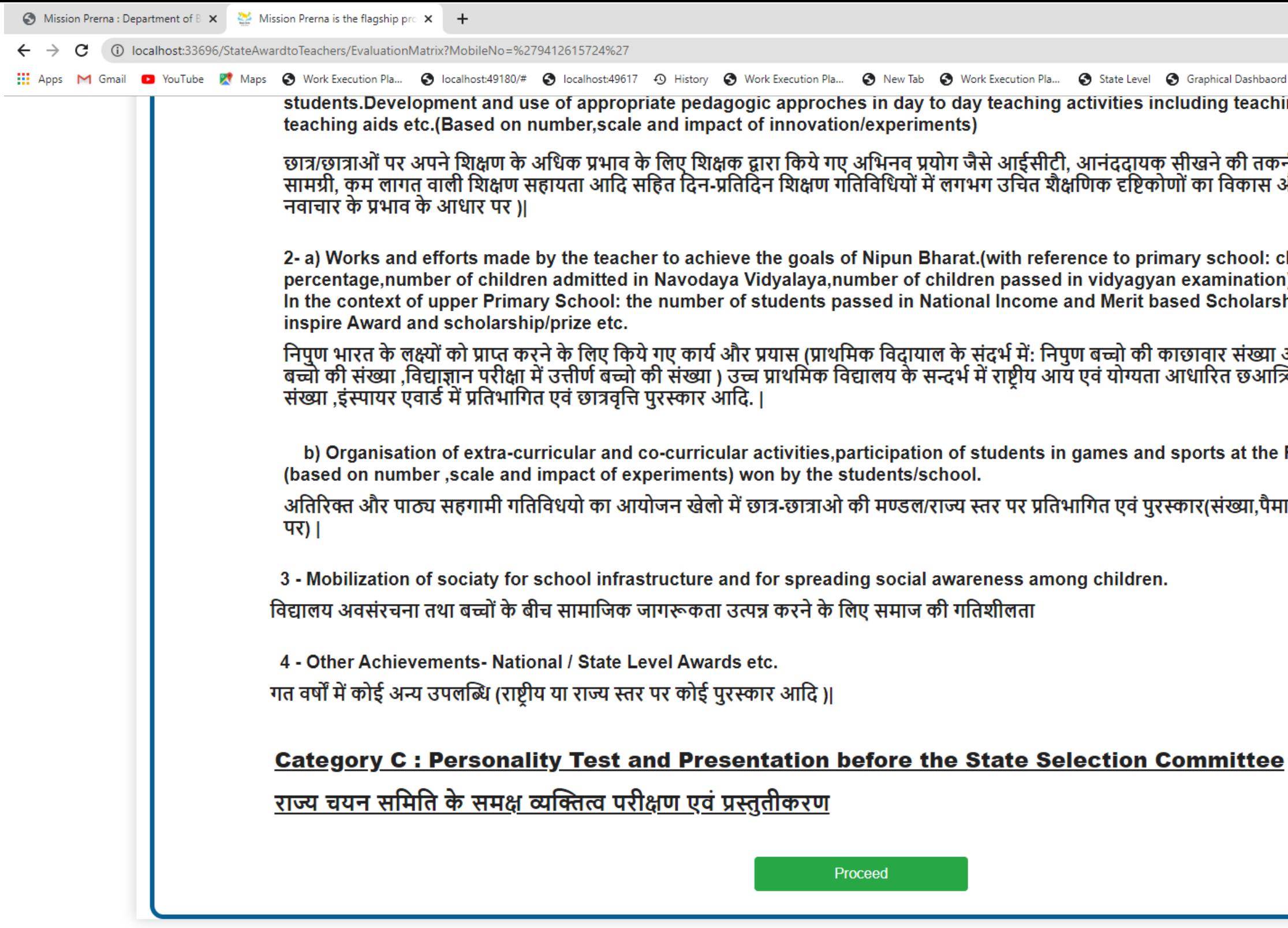

### E O E Q E Q O @ R O Q O Q B O Q O Q B D D Q

Evaluation Matrix को ध्यान पूर्वक पढ़ते हुए आवेदन को Proceed करें।

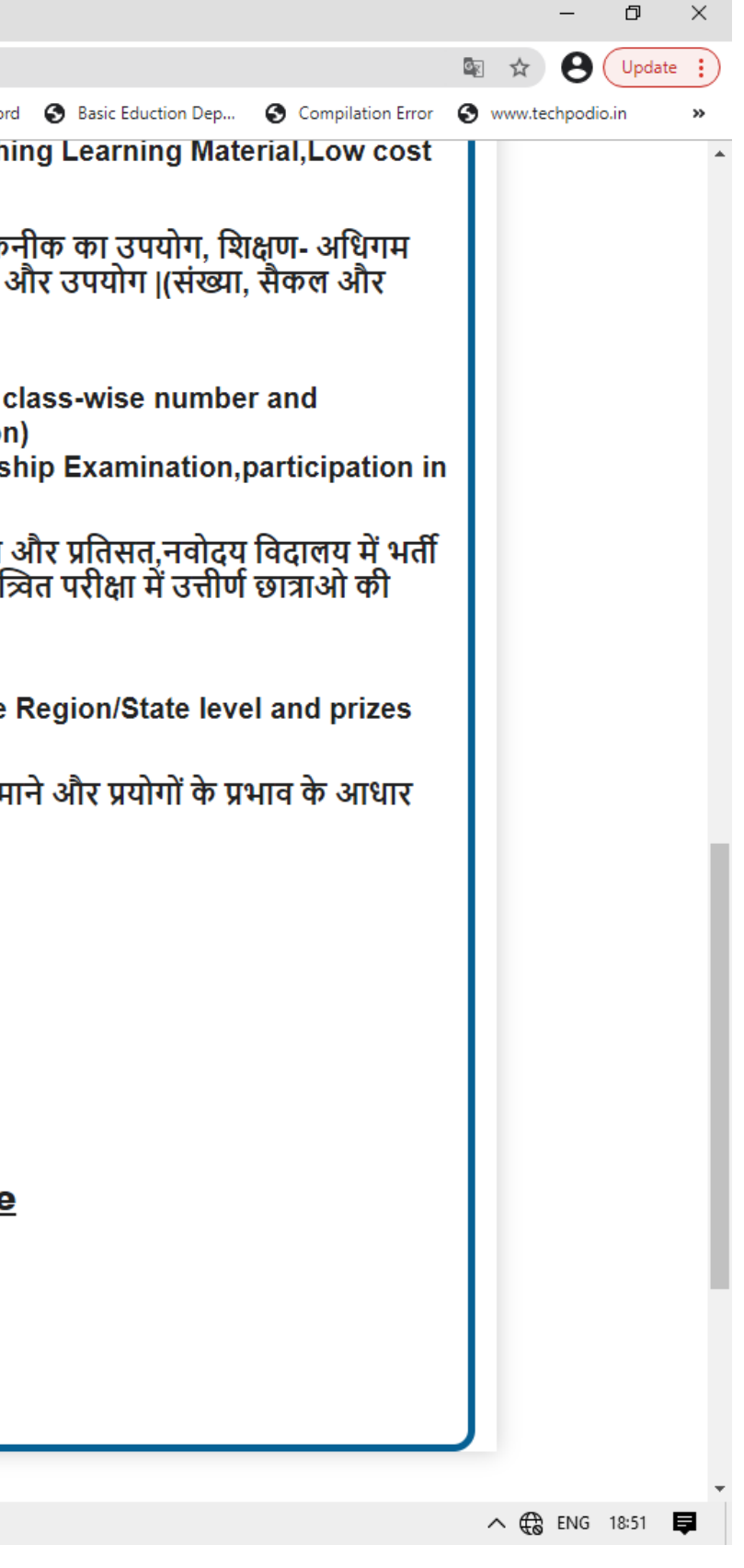

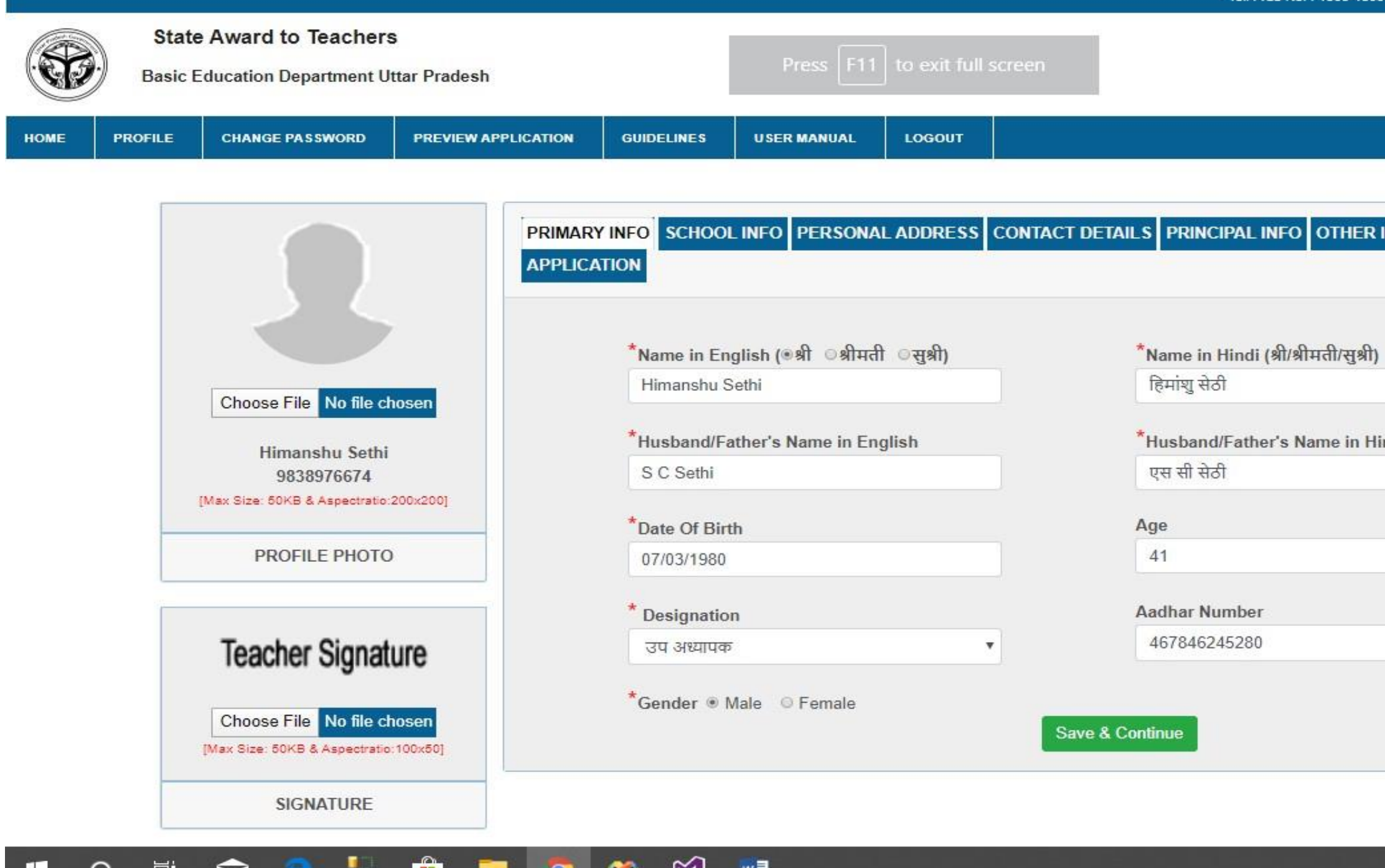

**अपनी प्रोफाइि की सम्पुरण जानकारी भरेंऔर अगिे अनुभाग में जाने के लिए "Save करें एवं Continue" बटन पर क्लिक करें |**

لىلا

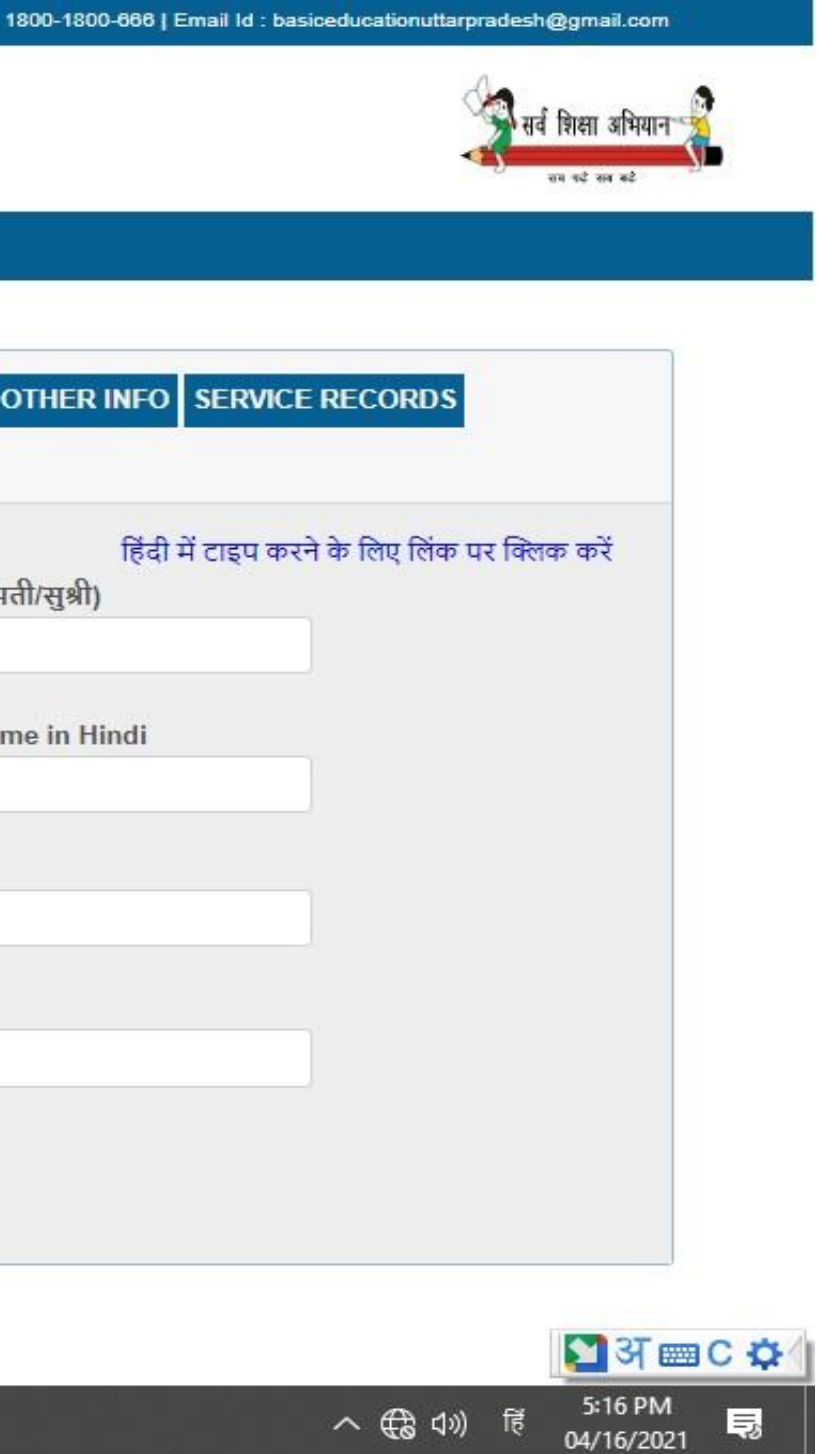

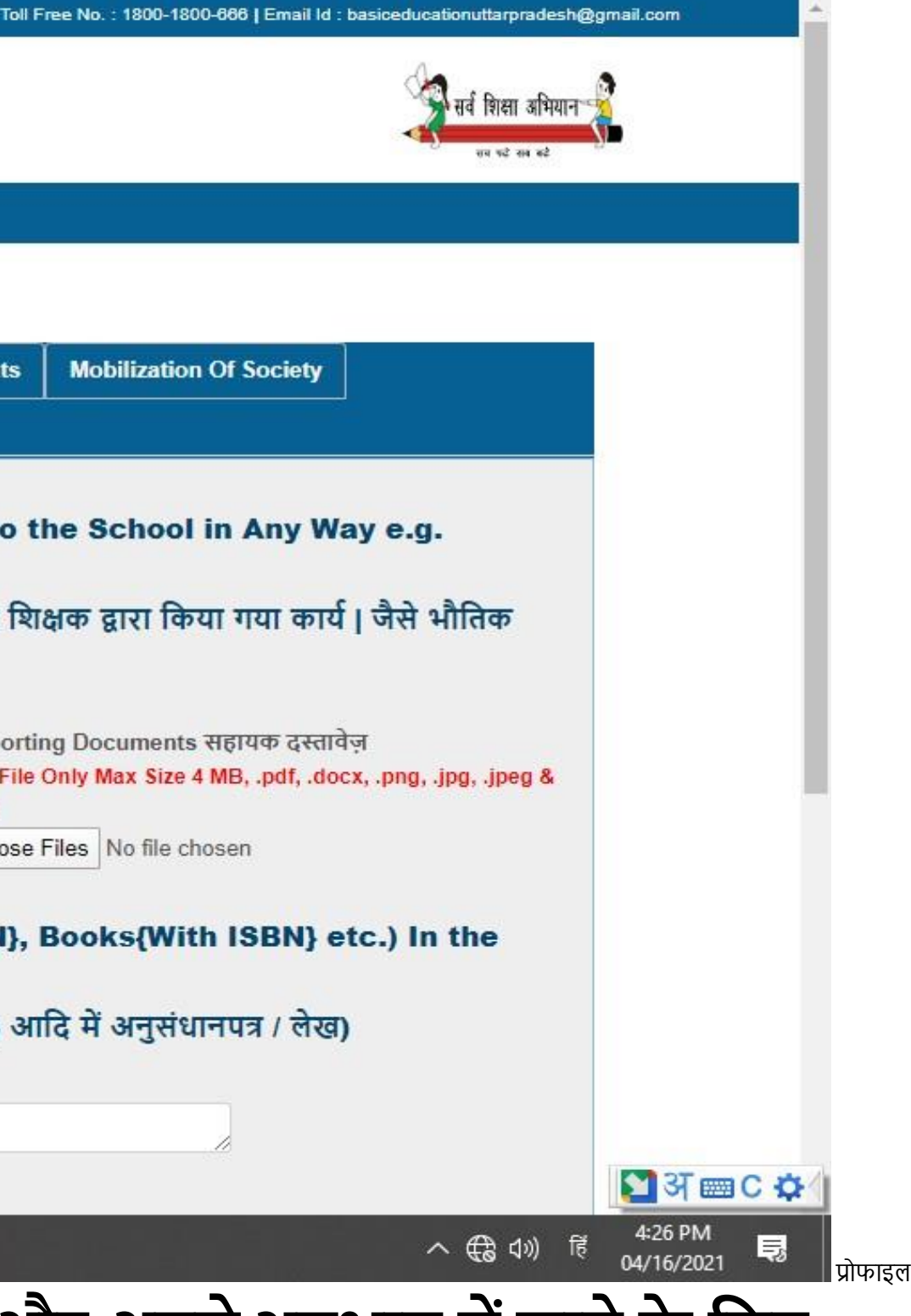

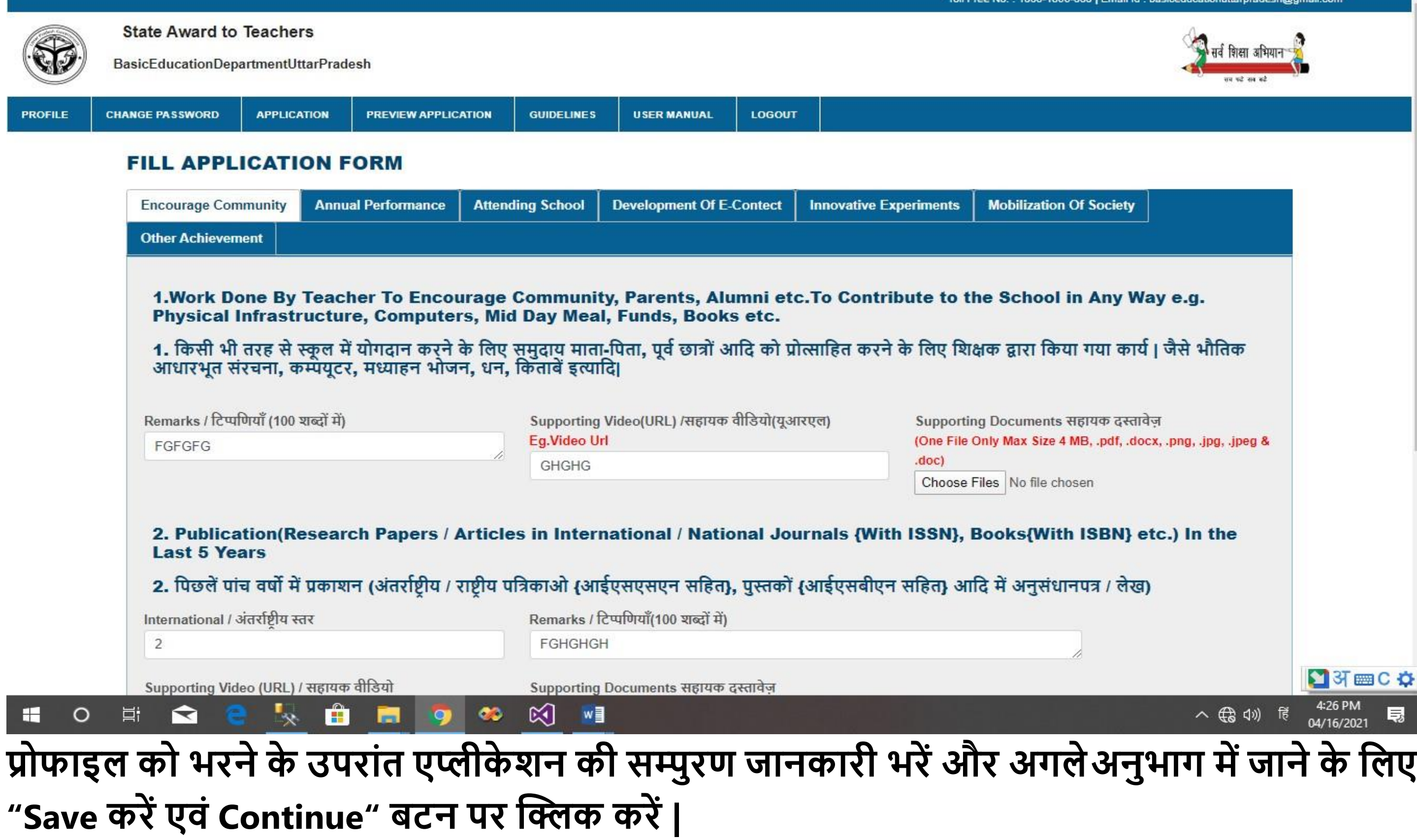

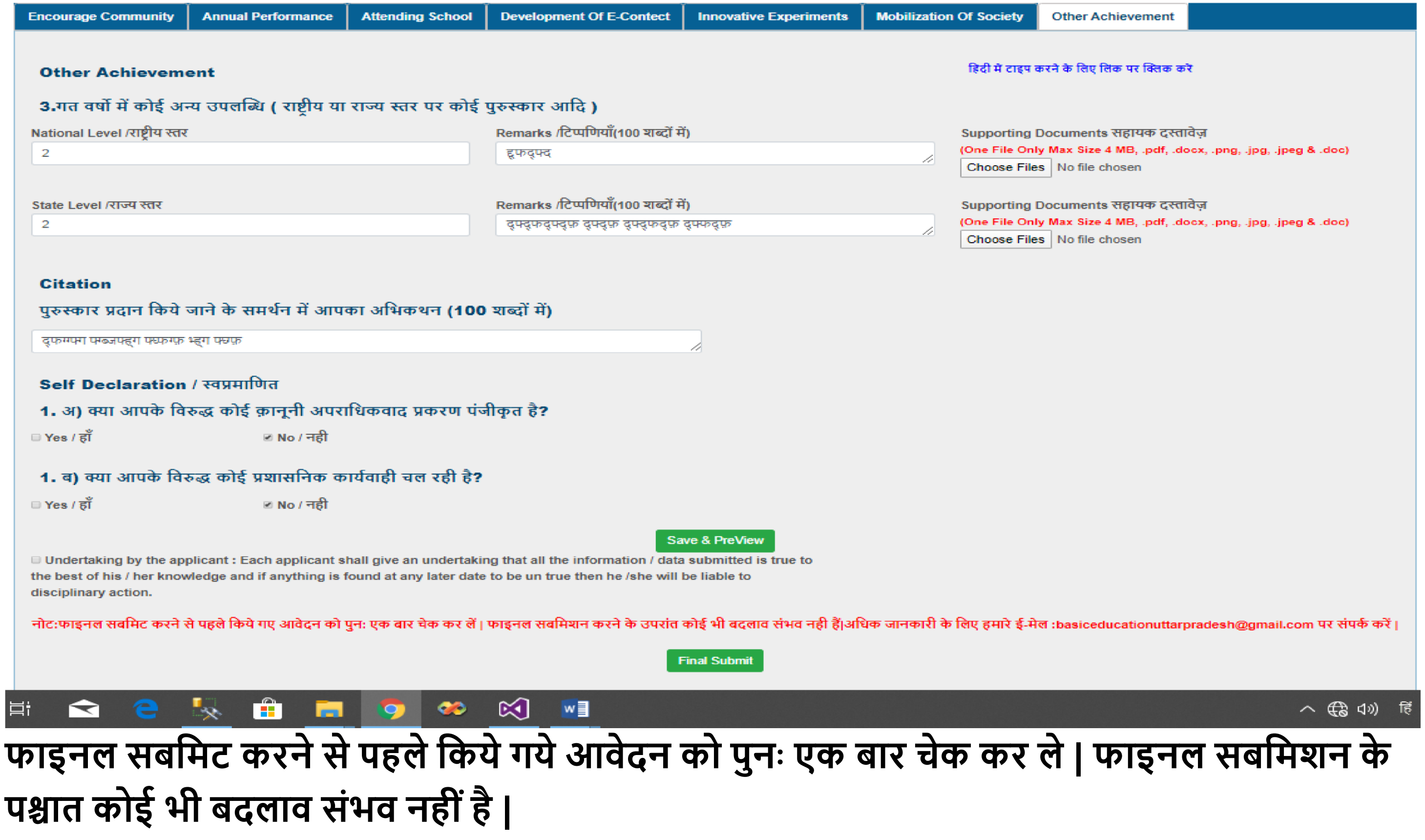

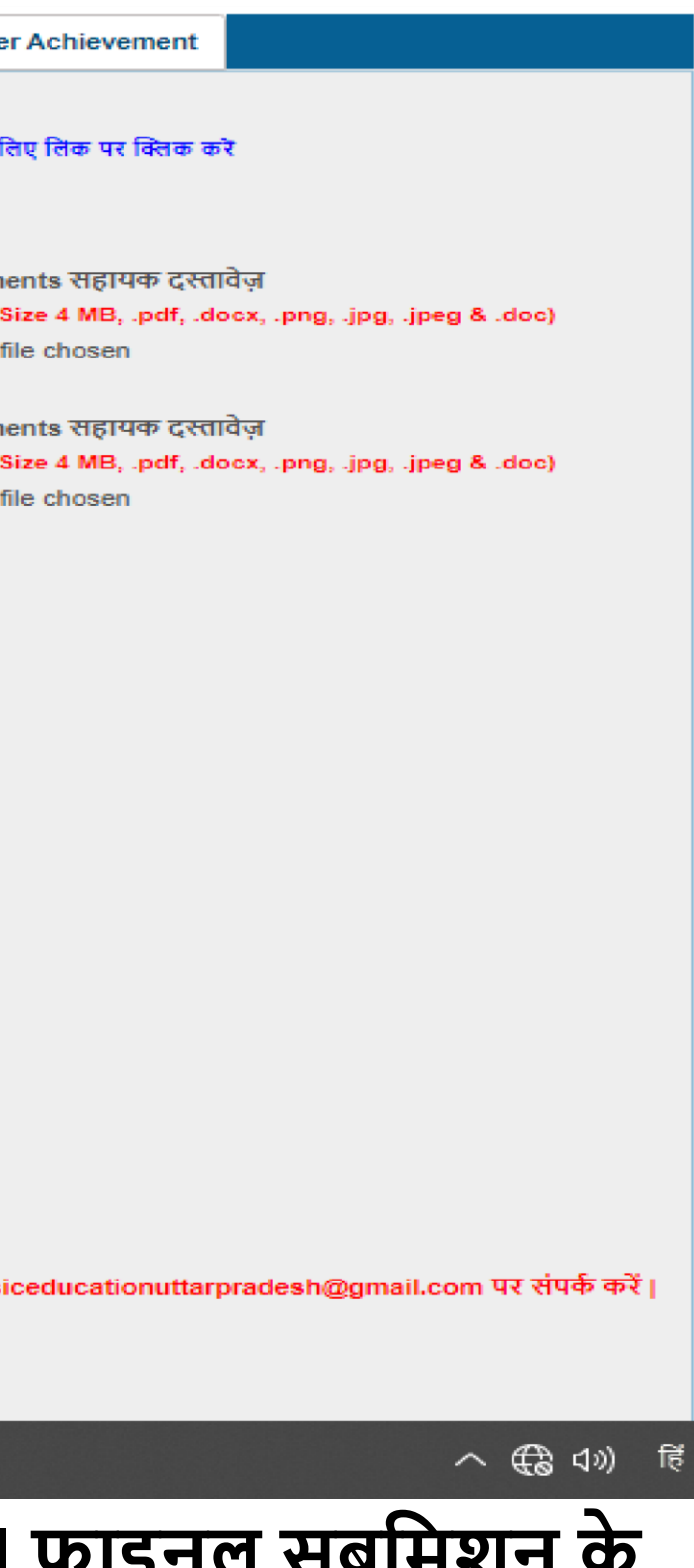

**एप्लीके शन को भरनेके उपरांत एप्लीके शन को लप्रंट करेऔर पीडीऍफ़ फ़ॉमेट पर सेव कर िेंI** 

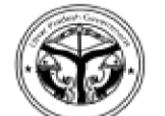

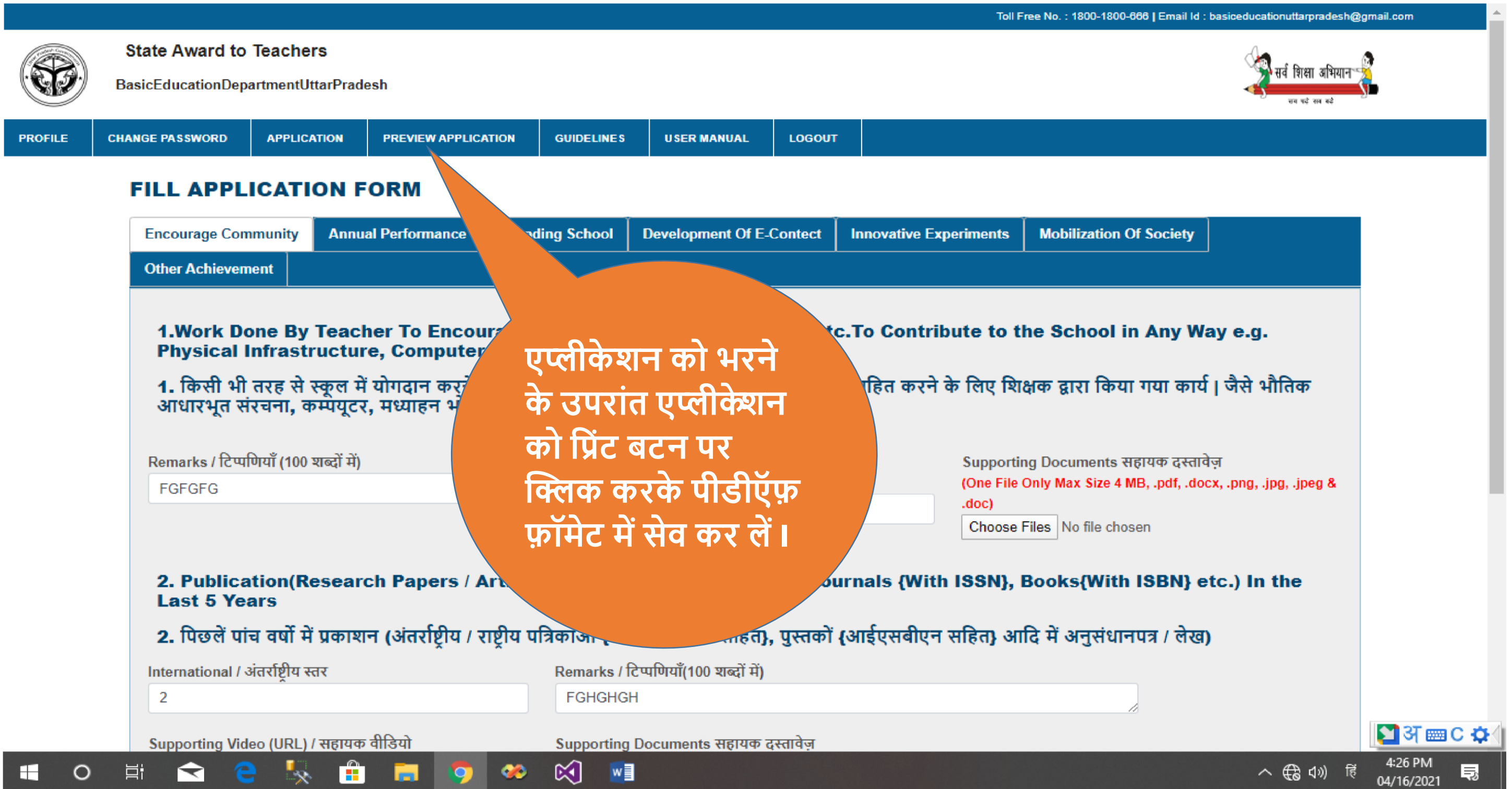

# **धन्यवाद**